# Ver clientes autenticados en el portal cautivo en los puntos de acceso WAP321 Ī

## Objetivo

El portal cautivo le permite bloquear clientes conectados a la red WAP. Los clientes ven una página web especial con fines de autenticación antes de que se les permita utilizar Internet normalmente. La verificación del portal cautivo es tanto para invitados como para usuarios autenticados. El portal cautivo hace uso del navegador web y lo convierte en un dispositivo de autenticación. Los portales cautivos se utilizan en muchos puntos de conexión Wi-Fi para cargar a los usuarios el acceso a Internet.

Este artículo proporciona detalles sobre los clientes autenticados en las instancias del portal cautivo del punto de acceso WAP321.

Nota: Para saber qué clientes son clientes de autenticación fallidos por el portal cautivo, consulte el artículo Ver clientes de autenticación fallidos en el portal cautivo en WAP321.

#### Dispositivos aplicables

·WAP321

#### Versión del software

 $•1.0.3.4$ 

### Grupos de portal cautivos

Paso 1. Inicie sesión en Access Point Configuration Utility y elija Captive Portal > Authentication Clients. Se abre la página Clientes autenticados:

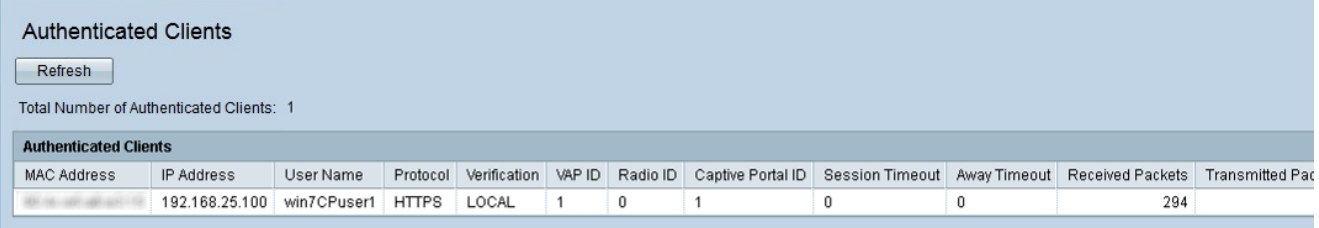

En los clientes autenticados, se muestran estos campos:

·Número total de clientes autenticados: muestra el número de clientes autenticados.

·dirección MAC: muestra la dirección MAC de los clientes autenticados.

Dirección IP ·: muestra la dirección IP del cliente autenticado.

Nombre de usuario ·: muestra el nombre de usuario del portal cautivo de los clientes de autenticación.

Protocolo ·: muestra el protocolo elegido por el usuario para establecer una conexión

(HTTP o HTTPS).

- HTTP: es un protocolo que permite la transferencia de datos a través de Internet

- HTTPS: es un protocolo que permite la transferencia segura de datos a través de Internet

Verificación ·: muestra el método en el que el cliente se autenticó en el portal cautivo. Los valores posibles son:

- Invitado: el usuario no necesita autenticación.

- Local: el dispositivo WAP321 utiliza una base de datos local para autenticar el cliente.

- Radius: el dispositivo WAP321 utiliza un RADIUS remoto para autenticar clientes.

·ID de VAP: muestra el punto de acceso virtual al que está asociado el cliente.

·Radio ID: muestra el número de identificación de la radio. El WAP321 siempre muestra Radio 1.

·ID de portal cautivo: muestra la instancia del portal cautivo al que está asociado el cliente.

Tiempo de espera de sesión ·: muestra la cantidad de tiempo transcurrido desde que el usuario se autenticó por última vez en el portal cautivo.

Tiempo de espera ·: muestra el tiempo transcurrido desde que el usuario realizó una última acción en el punto de acceso.

Solicitud de URL inicial: muestra la dirección URL que el usuario utilizó inicialmente para acceder al portal cautivo.

·Paquetes recibidos: muestra la cantidad de paquetes IP que el WAP321 recibió de la estación de usuario.

Paquetes · transmitidos: muestra la cantidad de paquetes IP en la estación de usuario transmitida desde el WAP321.

·Bytes recibidos: muestra la cantidad de bytes que el WAP321 recibió de la estación de usuario.

Bytes · transmitidos: muestra la cantidad de bytes en la estación de usuario transmitida desde el WAP321.

Paso 2 (opcional). Para obtener los datos más recientes, haga clic en Actualizar.